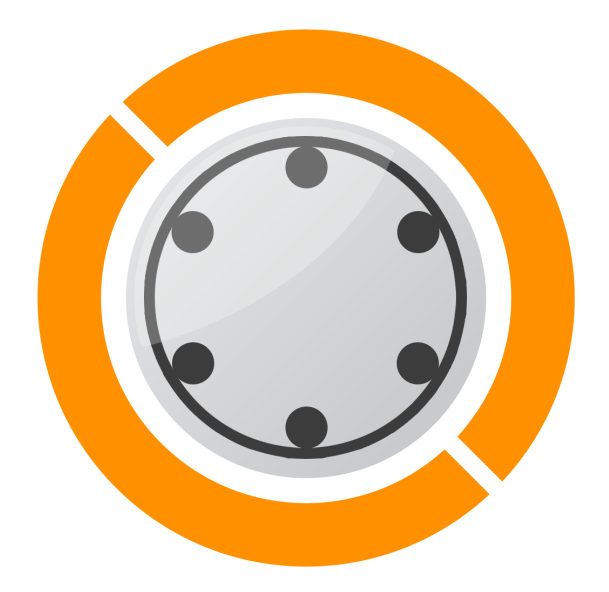

# **PaleZbrojenie 5.0**

## Instrukcja użytkowania

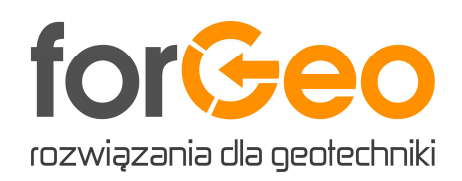

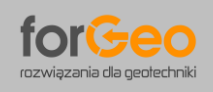

## **ZAWARTOŚĆ INSTRUKCJI UŻYTKOWANIA:**

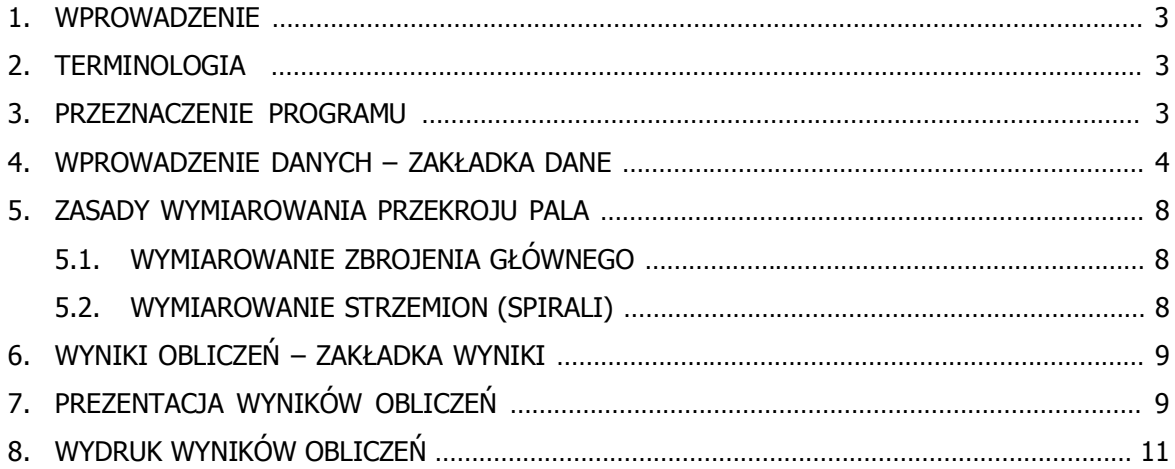

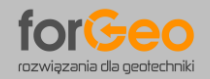

#### **1. WPROWADZENIE**

Program forGeo PaleZbrojenie wersja 5.0 służy do obliczania nośności konstrukcyjnej trzonu żelbetowych pali fundamentowych zgodnie z Eurokodem 2.

#### **2. TERMINOLOGIA**

W dalszej części opisu przyjęto następujące skróty:

- program forGeo PaleZbrojenie wersja 5.0
- Eurokod 2 PN-EN 1992-1-1:2008/NA:2010 Eurokod 2 Projektowanie konstrukcji z betonu. Cześć 1-1: Reguły ogólne i reguły dla budynków.

#### **3. PRZEZNACZENIE PROGRAMU**

Program służy do obliczania nośności konstrukcyjnej trzonu żelbetowych pali fundamentowych o przekroju okrągłym i kwadratowym pod działaniem momentu zginającego, siły osiowej (ściskającej lub wyciągającej) i siły poprzecznej (ścinającej) występujących w przekroju pala. Obliczenia przeprowadzane są zgodnie z Eurokodem 2. Program wykonuje obliczenia zbrojenia głównego pala, strzemion (spirali pala) oraz betonowego trzonu pala.

Zbrojenie główne pala wyznaczane jest **wariantowo**. Obliczenia przeprowadzane są jednocześnie dla **różnych średnic prętów zbrojeniowych** (12, 16, 20, 25, 32mm). Program **automatycznie** wyznacza wymaganą liczbę zbrojenia głównego dla różnych średnic prętów zbrojeniowych. Możliwe jest uwzględnienie w obliczeniach wyłącznie parzystej, a także nieparzystej liczby prętów zbrojenia. Dla każdego wariantu zbrojenia prezentowana jest **krzywa nośności konstrukcyjnej trzonu pala**. Dodatkowo wyznaczane są wartości granicznego momentu zginającego oraz granicznych sił osiowych. Podgląd graficzny nośności konstrukcyjnej wraz z zaznaczonymi na wykresie wartościami granicznymi umożliwia optymalny dobór wariantu zbrojenia do analizowanych sił przekrojowych.

Wymiarowanie zbrojenia poprzecznego pala obejmuje natomiast **analizę rozstawu strzemion** (dopuszczalnego skoku spirali) w odniesieniu do wytrzymałości przekroju pala na ścinanie.

Obliczenia betonowego trzonu pala obejmują wyznaczenie strefy ściskanej i rozciąganej w przekroju pala.

Dodatkowo program oblicza **odkształcenia w stali i betonie** dla zdefiniowanych sił występujących w przekroju pala. Wyznaczane są odkształcenia zbrojenia w strefie rozciąganej oraz odkształcenia betonu w strefie ściskanej.

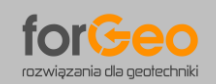

#### **4. WPROWADZENIE DANYCH – ZAKŁADKA DANE**

#### **Parametry pala**

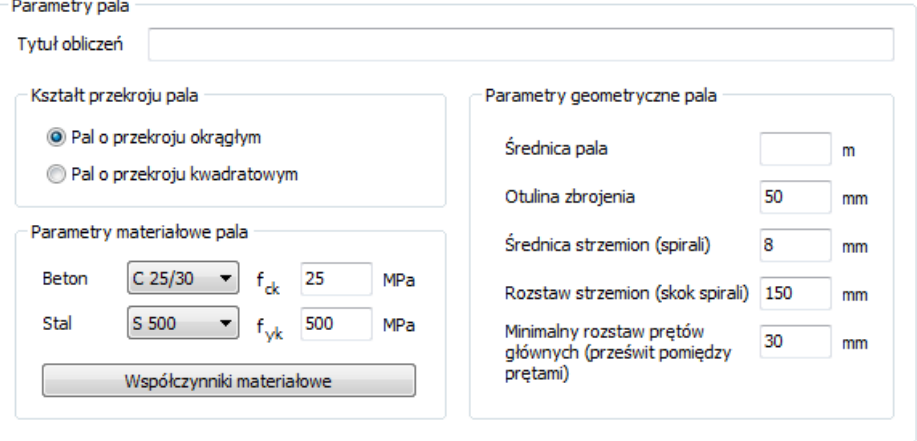

**Tytuł obliczeń** – tytuł charakteryzujący analizowany przekrój pala.

#### **Kształt przekroju pala**

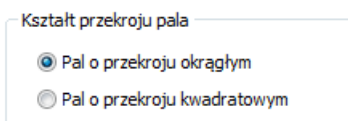

Należy określić kształt przekroju poprzecznego pala. Możliwe jest wykonanie obliczeń dla pala o przekroju okrągłym (pal formowany w gruncie), a także o przekroju kwadratowym (pal prefabrykowany). W zależności od zdefiniowanego kształtu przekroju pala przyporządkowywane są domyślne parametry geometryczne jak: otulina zbrojenia, średnica strzemion, rozstaw strzemion oraz minimalny rozstaw prętów głównych.

#### **Parametry materiałowe pala**

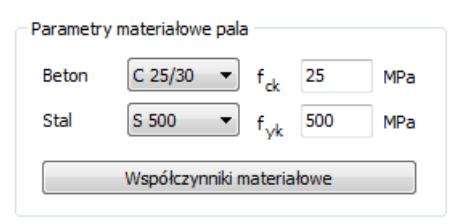

**Beton** – należy określić klasę betonu trzonu pala. Domyślnie przyjmowana jest klasa betonu C25/30 (B30). Wartość charakterystyczna betonu na ściskanie **fck** określana jest automatycznie na podstawie wybranej klasy betonu.

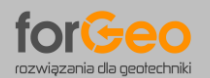

**Stal** – należy określić klasę stali zbrojeniowej. Domyślnie przyjmowana jest klasa stali S500. Wartość charakterystyczna granicy plastyczności stali **fyk** określana jest automatycznie na podstawie wybranej klasy stali.

**Współczynniki materiałowe** – przycisk umożliwia wyświetlenie współczynników materiałowych dla betonu i stali zbrojeniowej pala.

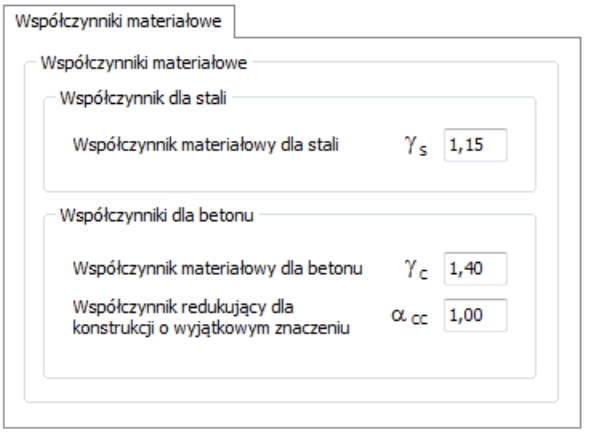

#### **Parametry geometryczne pala**

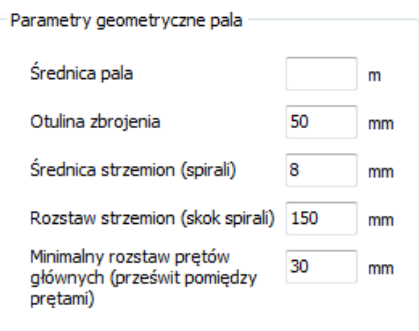

**Średnica pala / szerokość boku pala** – dla pali o przekroju okrągłym należy określić średnicę pala natomiast dla pali o przekroju kwadratowym należy określić szerokość boku pala.

**Otulina zbrojenia** – należy określić otulinę zbrojenia pala. Wartość otuliny definiowana jest od krawędzi zewnętrznej pala do krawędzi zewnętrznej strzemion (spirali). Domyślna wartość otuliny zbrojenia dla pali o przekroju okrągłym wynosi 50 mm natomiast dla pali o przekroju kwadratowym 40 mm.

**Średnica strzemion (spirali)** – należy określić średnicę strzemion (spirali). Domyślna wartość średnicy strzemion dla pali o przekroju okrągłym wynosi 8 mm natomiast dla pali o przekroju kwadratowym 6 mm.

**Rozstaw strzemion (skok spirali)** – należy określić rozstaw strzemion (skok spirali). Domyślna wartość rozstawu strzemion dla pali o przekroju okrągłym wynosi 150 mm natomiast dla pali o przekroju kwadratowym 200 mm.

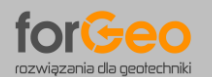

**Minimalny rozstaw prętów głównych (prześwit pomiędzy prętami) / Rozstaw prętów głównych w narożach (prześwit pomiędzy prętami)** – Dla pali o przekroju okrągłym należy określić minimalny dopuszczalny rozstaw pomiędzy prętami zbrojenia głównego. W palu o przekroju okrągłym pręty zbrojenia głównego rozmieszczone są równomiernie po obwodzie pala – tj. w jednakowym rozstawie osiowym, którego domyślna wartość minimalna wynosi 30 mm. Z kolei dla pali o przekroju kwadratowym należy określić minimalny rozstaw prętów głównych w narożach. W palu o przekroju kwadratowym pręty główne grupowane są w narożach pala – domyślna wartość minimalna rozstawu prętów głównych wynosi 25 mm.

#### **Obliczenia zbrojenia pala**

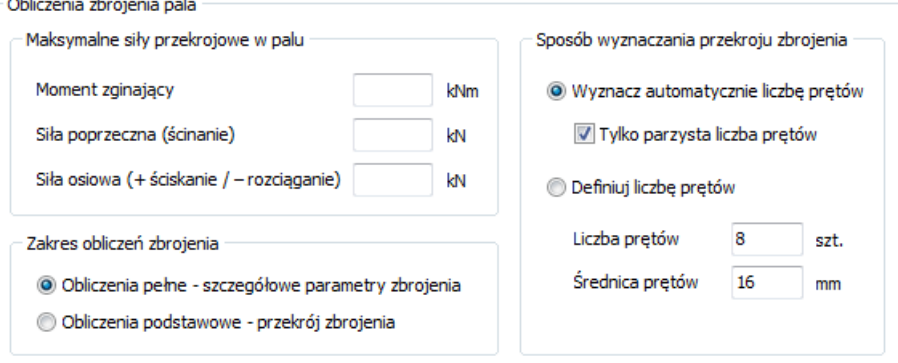

#### **Maksymalne siły przekrojowe w palu**

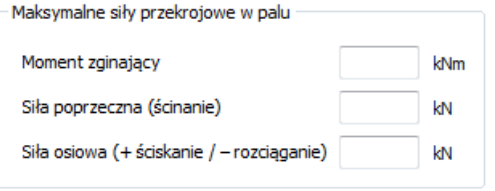

**Moment zginający** – należy określić maksymalny moment zginający w palu.

**Siła poprzeczna (ścinanie)** – należy określić maksymalną siłę poprzeczną występującą w palu (siłę ścinającą w przekroju pala).

**Siła osiowa (+ ściskanie / – rozciąganie)** – należy określić maksymalną siłę osiową występującą w palu. Wartość dodatnia (definiowana bez znaku plus) oznacza siłę ściskającą w przekroju pala – tj. pal wciskany. Z kolei wartość ujemna (definiowana ze znakiem minus) oznacza siłę rozciągającą w przekroju pala – tj. pal wyciągany.

#### **Zakres obliczeń zbrojenia**

Zakres obliczeń zbrojenia

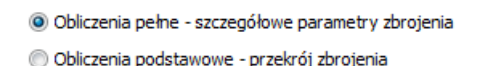

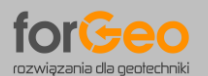

Możliwe jest przeprowadzenie obliczeń pełnych – obejmujących szczegółowe parametry zbrojenia lub obliczeń podstawowych. Porównanie zakresu obliczeń pełnych i podstawowych przestawiono poniżej.

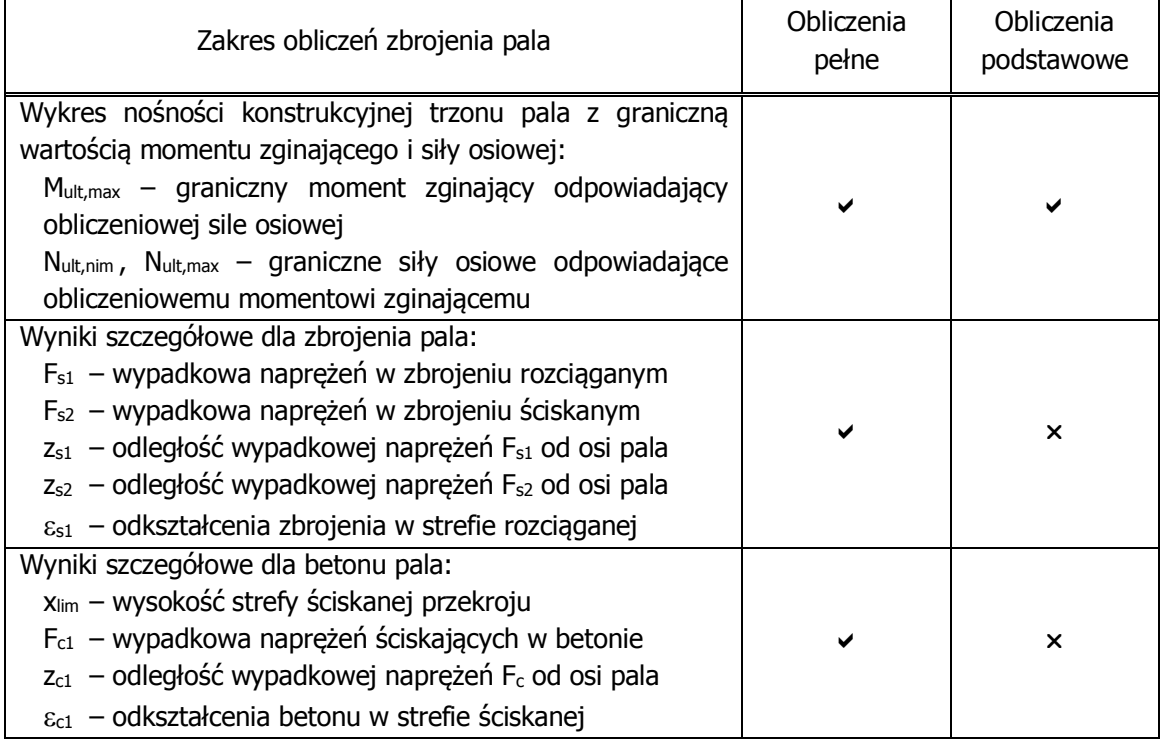

#### **Sposób wyznaczania przekroju zbrojenia**

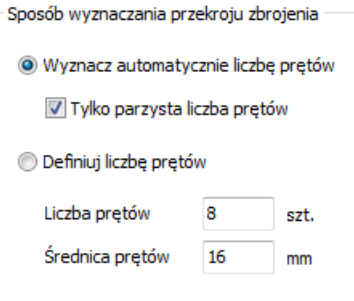

**Wyznacz automatycznie liczbę prętów** – liczba prętów wyznaczana jest przez program automatycznie. Wyniki obliczeń zbrojenia prezentowane są wariantowo dla różnych średnic prętów zbrojeniowych. Należy określić, czy obliczenia obejmują wyłącznie parzystą liczbę prętów zbrojeniowych, czy dopuszcza się także nieparzystą liczbę prętów.

**Definiuj liczbę prętów** – przekrój zbrojenia pala definiowany jest przez Użytkownika. Należy określić liczbę oraz średnicę prętów zbrojenia pala. W przypadku, gdy zdefiniowane zbrojenie nie spełnia warunku nośności konstrukcyjnej program automatycznie określa minimalną wymaganą liczbę prętów zbrojenia.

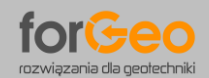

#### **5. ZASADY WYMIAROWANIA PRZEKROJU PALA**

#### **5.1. WYMIAROWANIE ZBROJENIA GŁÓWNEGO**

Do wymiarowania zbrojenia i sprawdzenia nośności konstrukcyjnej trzonu pala w stanie granicznym zastosowano model odkształceniowy – tj. z uwzględnieniem nieliniowych związków pomiędzy odkształceniami a naprężeniami w strefie ściskanej. W modelu tym obowiązują następujące założenia:

- 1. Prawo płaskich przekrojów zgodnie z zasadą Bernoulliego oznaczającą, że odkształcenia włókien przekroju w obciążonym elemencie są proporcjonalne do ich odległości od osi obojętnej.
- 2. Równość odkształceń stali zbrojeniowej i odkształceń otaczającego betonu na styku obu materiałów.
- 3. Brak wytrzymałości betonu na rozciąganie, z uwagi na zarysowanie przekroju.
- 4. Obliczeniowy związek między odkształceniami a naprężeniami w betonie ściskanym, pozwalający określić rozkłady naprężeń w strefie ściskanej betonu oraz ich wypadkową.
- 5. Obliczeniowy związek między odkształceniami a naprężeniami w stali zbrojeniowej.

Przekrój pala osiąga nośność graniczną, gdy wystąpi przynajmniej jeden z poniższych warunków:

- Odkształcenia w zbrojeniu rozciąganym osiągną wartość graniczną  $\varepsilon_s = -10.0$  ‰
- Odkształcenia w skrajnym włóknie ściskanym betonu osiągną wartość graniczną  $\varepsilon_c = +3.5$  ‰
- Odkształcenia we włóknie betonu położonym w odległości 3/7h od krawędzi bardziej ściskanej przekroju osiągną wartość  $\varepsilon_c = +2.0$  ‰

Program prezentuje **krzywą nośności** granicznej trzonu pala z oznaczeniem wartości obliczeniowych występujących w przekroju oraz wartości granicznych momentu zginającego i siły osiowej.

#### **5.2. WYMIAROWANIE STRZEMION (SPIRALI)**

Wymiarowania strzemion (spirali) obejmuje analizę porównawczą siły poprzecznej w palu (siły ścinającej) z siłami granicznymi. Analizowane są dwie wartości sił granicznych:

- 1. Siła graniczna ze względu na zbrojenie V $_{\text{Rd,s}}$  tj. siła, którą mogą przenieść na ścinanie strzemiona ukośne (spirala) osiągając granicę plastyczności.
- 2. Siła graniczna ze względu na nośność ukośnych krzyżulców betonowych VRd,max tj. siła poprzeczna, którą może przenieść przekrój betonowy.

Kąt  $\theta$  pomiedzy ściskanym krzyżulcem betonowym a osią podłużną pala (prostopadłą do siły poprzecznej) wyznaczany jest w zależności od siły poprzecznej, przyjmując wartość z przedziału 26,6° ÷ 45,0°. Program dokonuje sprawdzenia, czy zdefiniowany przez Użytkownika rozstaw strzemion (skok spirali) spełnia warunki wytrzymałościowe. W przypadku przekroczenia sił granicznych VRd,s lub VRd,max rozstaw strzemion jest automatycznie dostosowywany dla spełniania warunków wytrzymałościowych.

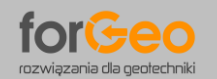

### **6. WYNIKI OBLICZEŃ – ZAKŁADKI WYNIKI**

Zakładka "Wyniki" zawiera zestawienie tabelaryczne wyznaczonych wariantów zbrojenia pala wraz z graficzną prezentacją przekroju poprzecznego pala.

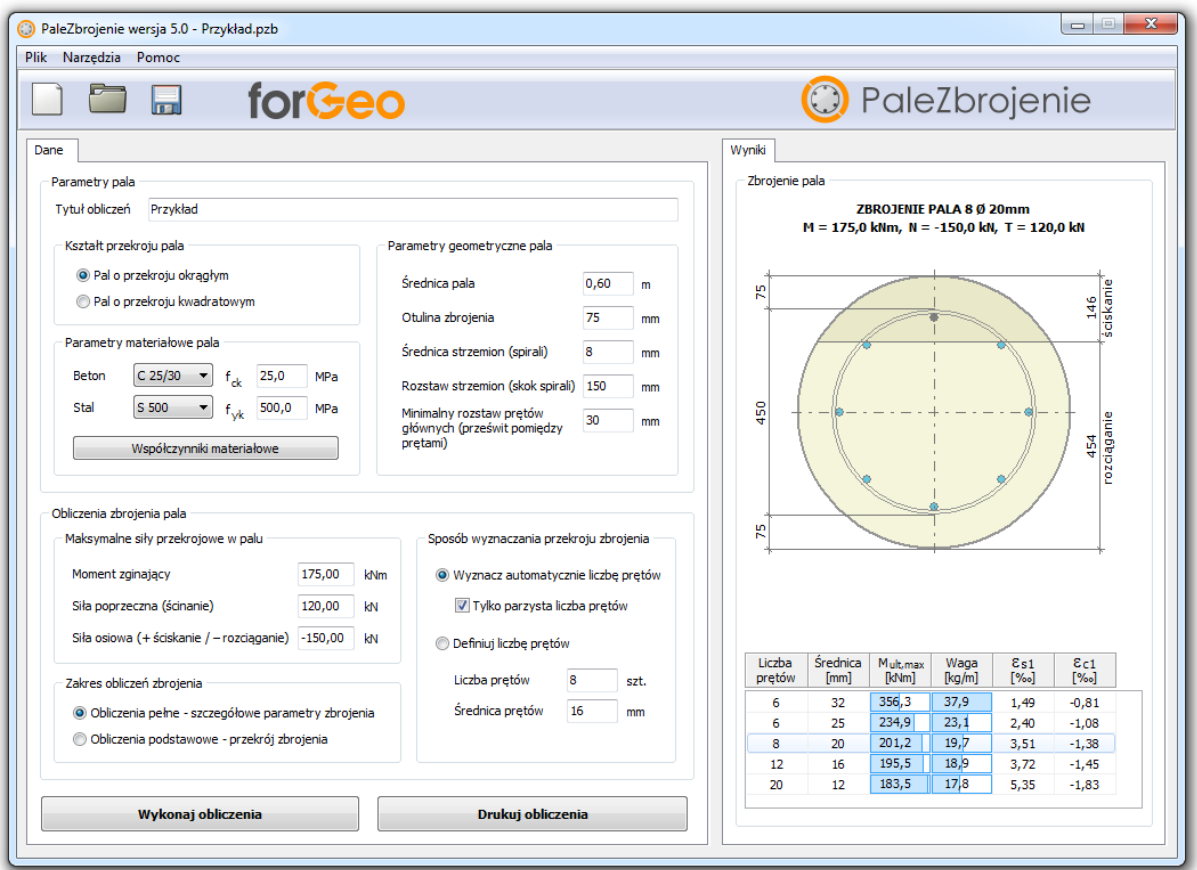

Tabela wariantów zbrojenia pala:

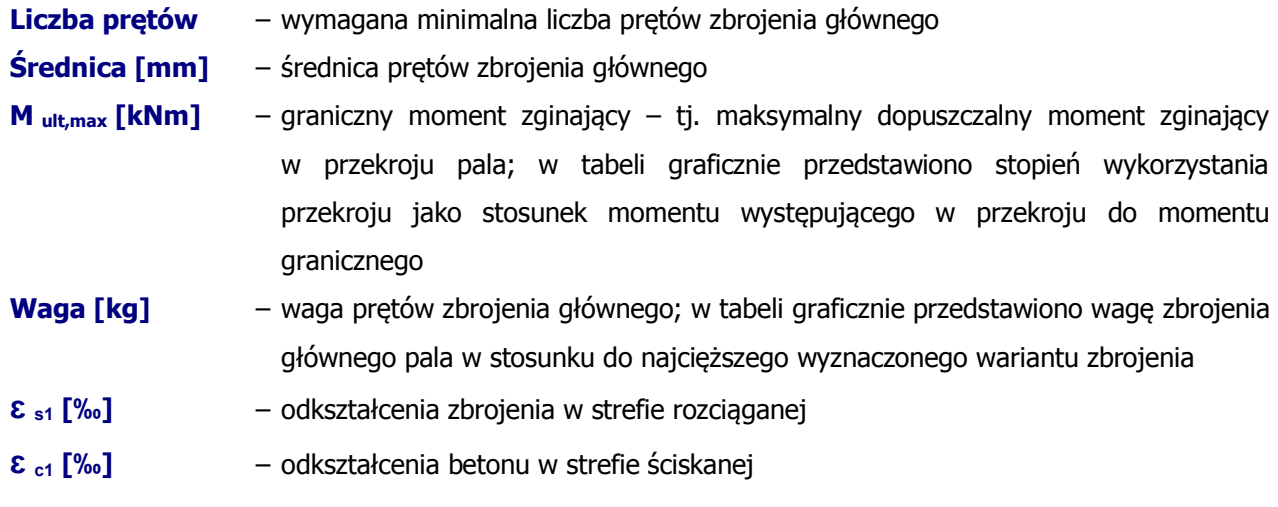

## **7. PREZENTACJA WYNIKÓW OBLICZEŃ**

Szczegółowa prezentacja przeprowadzonych obliczeń wyświetlana jest po kliknięciu na **przekrój pala**.

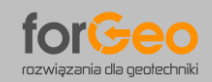

**PaleZbrojenie 5.0 Instrukcja użytkowania programu**

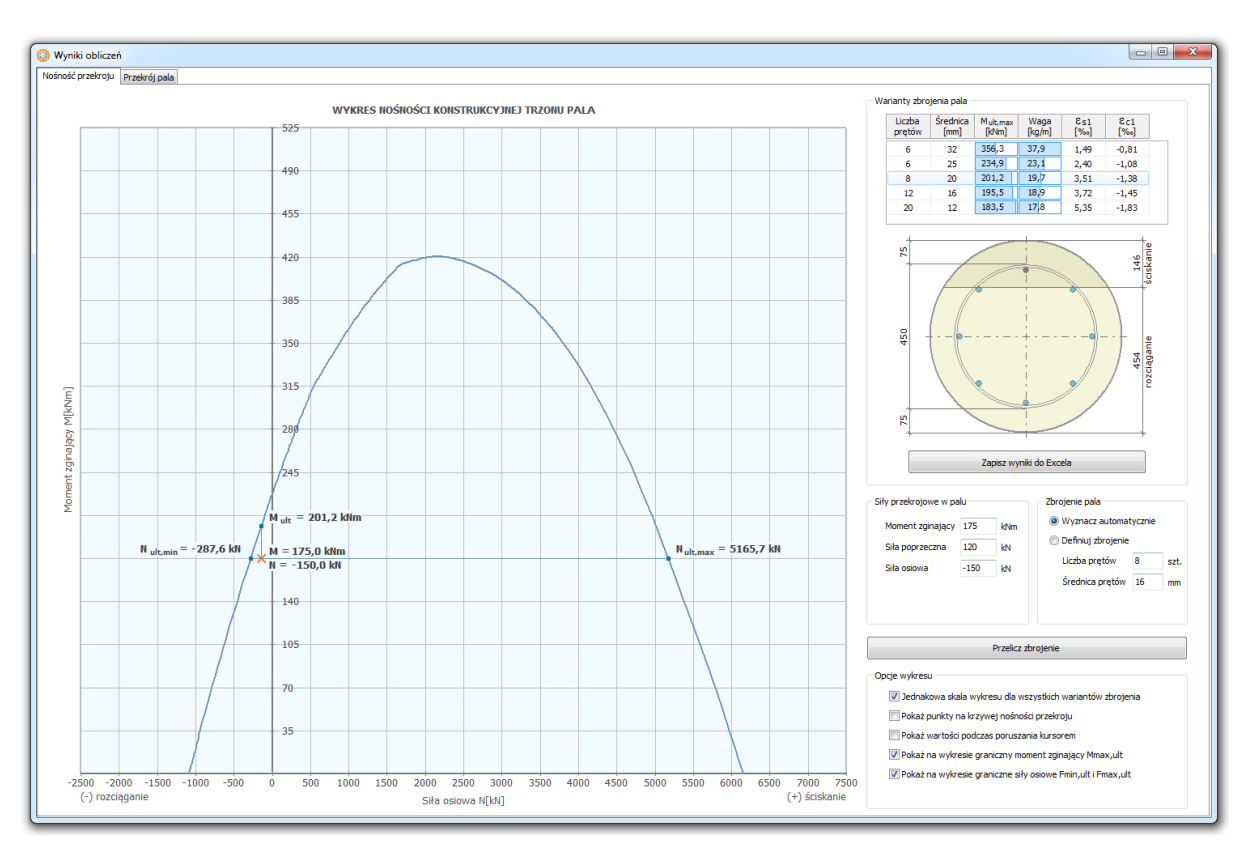

Wykres nośności konstrukcyjnej trzonu pala wraz z wartościami granicznymi

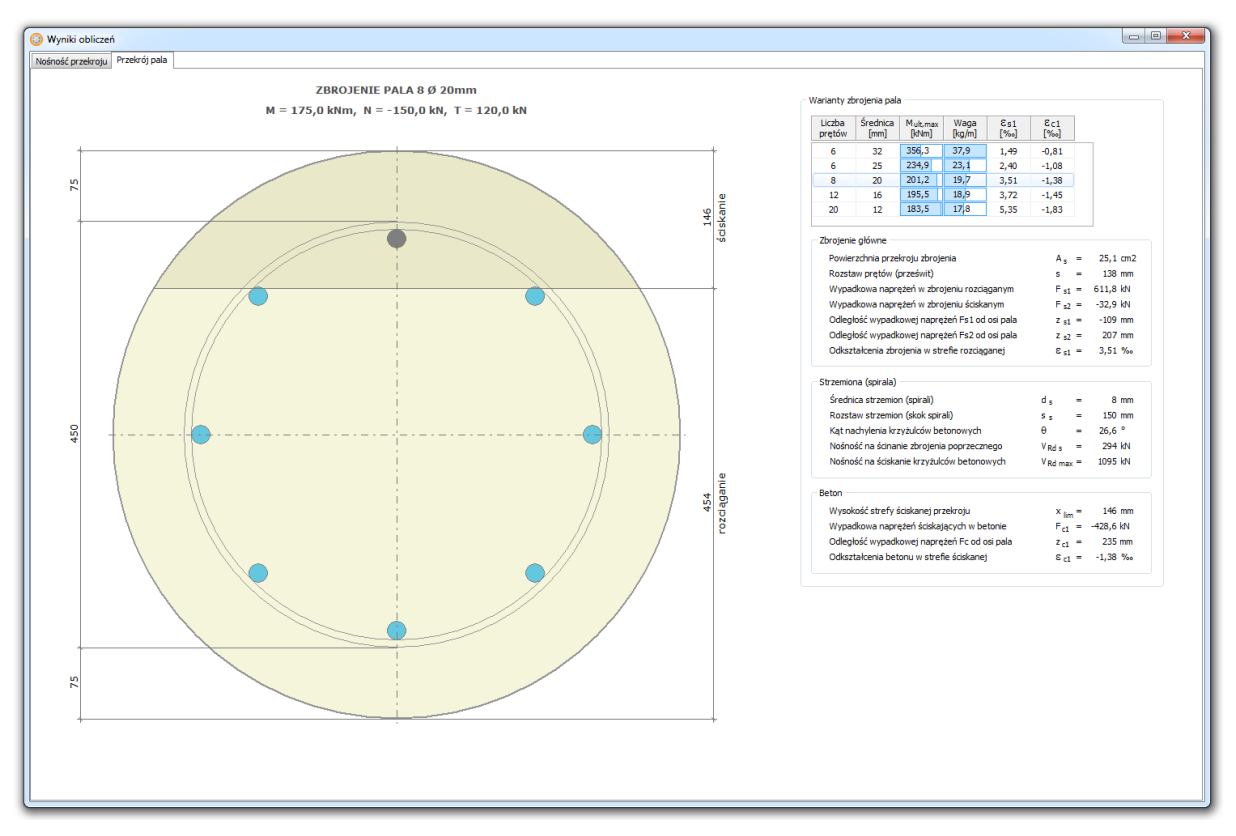

Przekrój pala wraz z wynikami obliczeń zbrojenia głównego, strzemion i betonu

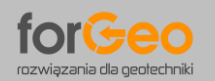

## **8. WYDRUK WYNIKÓW OBLICZEŃ**

Program umożliwia wydruk części tekstowej oraz części graficznej wykonanych obliczeń. Cześć tekstowa obejmuje wydruk wyników wymiarowania przekroju pala natomiast część graficzna wykres nośności konstrukcyjnej trzonu pala.

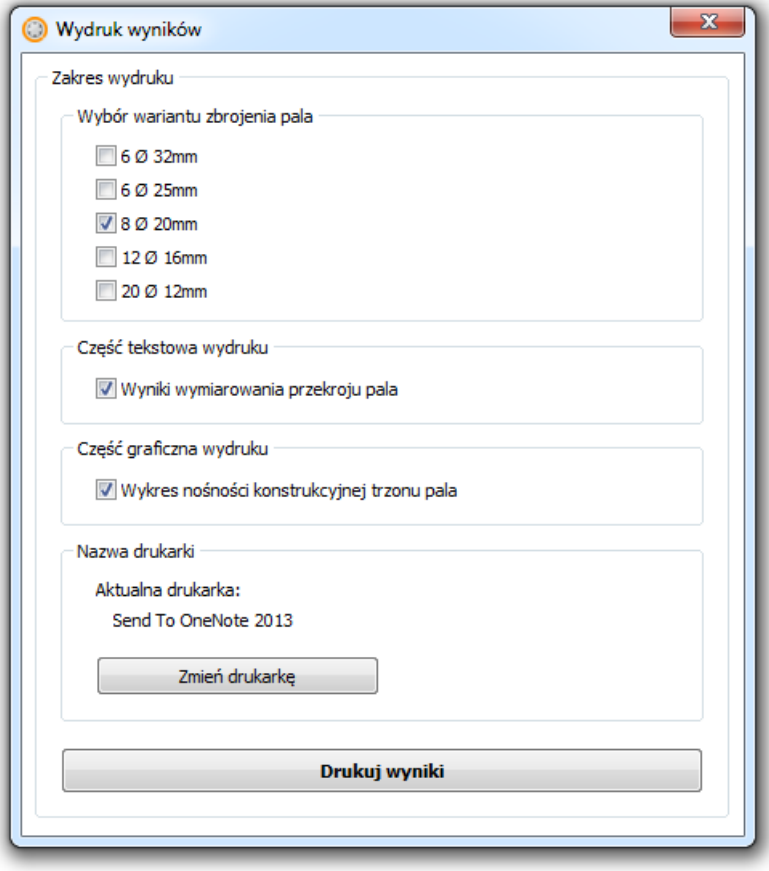

**Autor programu grudzień 2018 [Jakub Roch Kowalski](mailto:jko@aarsleff.com.pl)**